## Priprava vzorcev za prehrano

**V tem prispevku**

Zadnja sprememba 08/06/2022 11:19 am CEST

Pred začetkom novega šolskega leta je potrebno urediti vzorce za prehrano.

Priporočljivo je, da stare vzorce izbrišemo in pripravimo nove. To naredimo v Evidentiranje obrokov - Prijave/Odjave. Leto prijave izberemo 1, če ne uporabljamo evidence s spremembami, v primeru, da uporabljamo evidenco s spremembami pa je vzorec v letu prijave 2099.

Ali uporabljamo evidenco sprememb vidimo v Nastavitve - Evidentiranje obrokov. Kljukica pred poljem »Evidenca sprememb« pomeni, da uporabljamo evidenco s spremembami, brez kljukice pa pomeni, da ne uporabljamo evidence s spremembami (niso možne dnevne menjave menijev, ampak samo prijave in odjave).

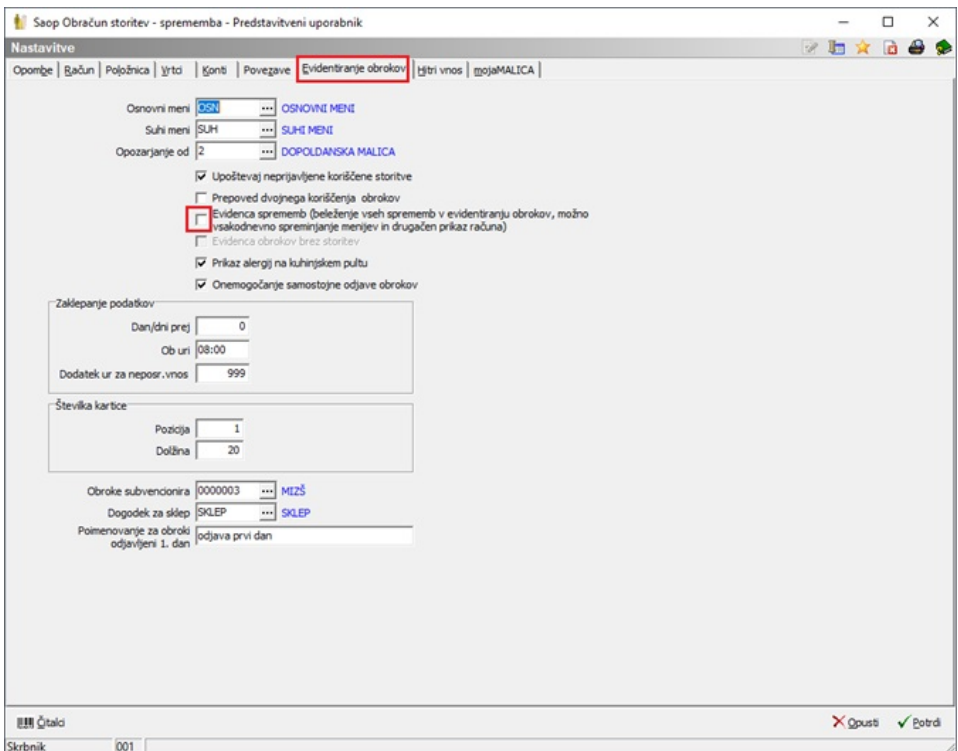

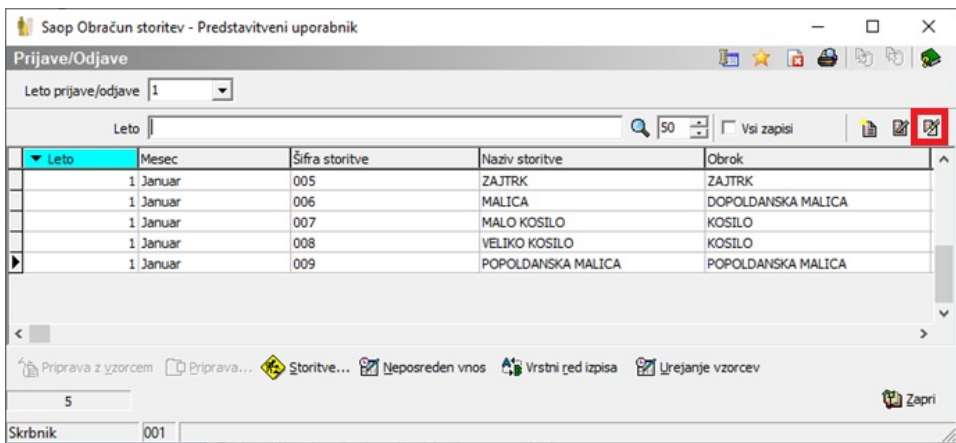

Preden pričnemo s pripravo novih vzorcev, naj bi bili učenci že preneseni v višje razrede, novi učenci pa že vneseni v šifrant učencev. Priporočamo, da so učenci v višje skupine prenešeni z datumom pred 1.9. npr, če delamo prenose učencev v višje skupine 15.8., da se vpiše datum spremembe skupine 15.8. in ne 1.9., kajti tako bomo že videli v katerih skupinah bodo učenci naslednje šolsko leto.

Nov vzorec pripravimo z gumbom vnesi zapis. Odpre se nam spodnje okno, kjer vnesemo leto 1 ali 2099 (1 v primeru, da nimamo kljukice v Nastavitvah programa v zavihku Evidentiranje obrokov na polju Evidenca sprememb, 2099 pa če je kljukica v polju Evidenca sprememb). Mesec izberemo Januar, izberemo še za katero storitev bomo urejali vzorec. V primeru, da damo kljukico v polje »Sobote in nedelje« bodo otroci prijavljeni na obroke tudi med vikendi, če bo v koledarju urejeno, da je vikend delovni dan. V primeru, ko delamo pripravo vzorca za leto 2099 je obvezna kljukica v polju Sobote in nedelje, sicer ne pripravi pravilno vzorca (so vsi učenci odjavljeni srede in četrtke) ter jih je potrebno potem na urejanju vzorca naknadno prijaviti še za srede in četrtke.

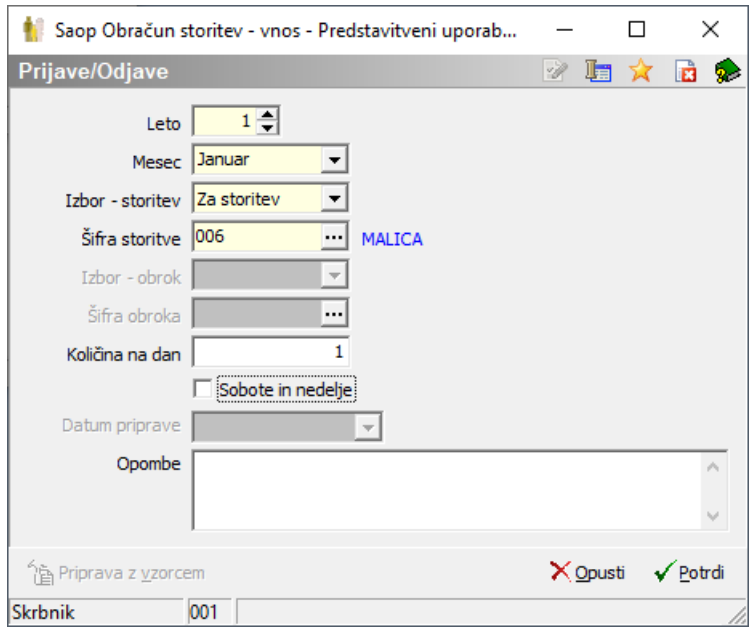

Potem po običajnem postopku nadaljujemo s pripravo vzorca.

## Kliknemo »Priprava«.

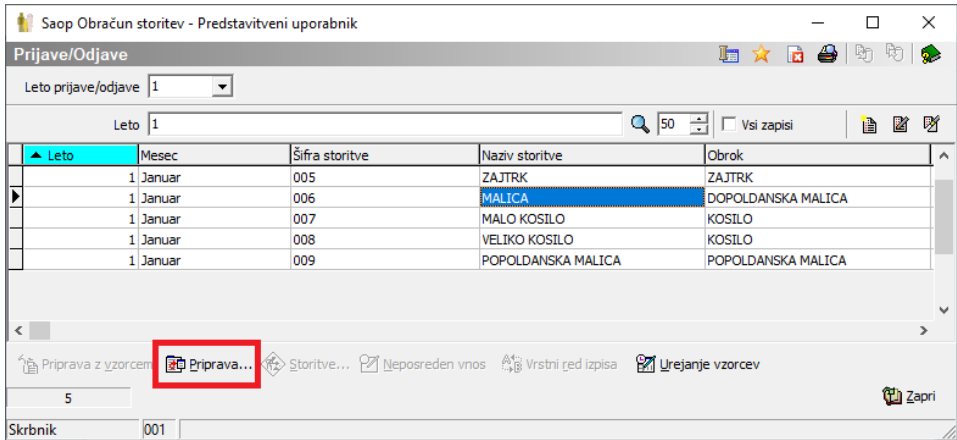

Izberemo katero enoto bomo prijavili na obrok.

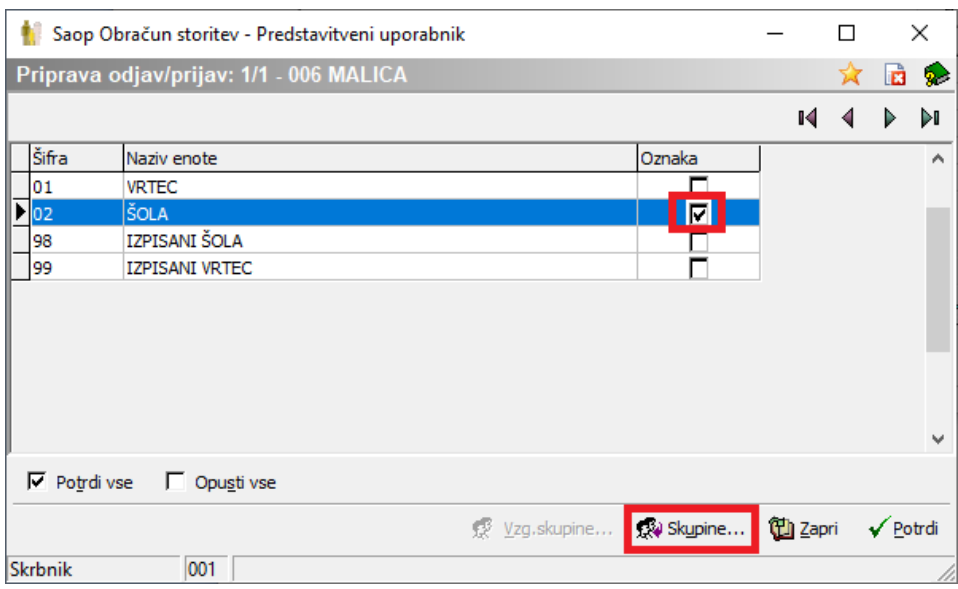

Kliknemo na »Skupine« ter določimo otroke iz katerih skupin bomo prijavili na obrok.

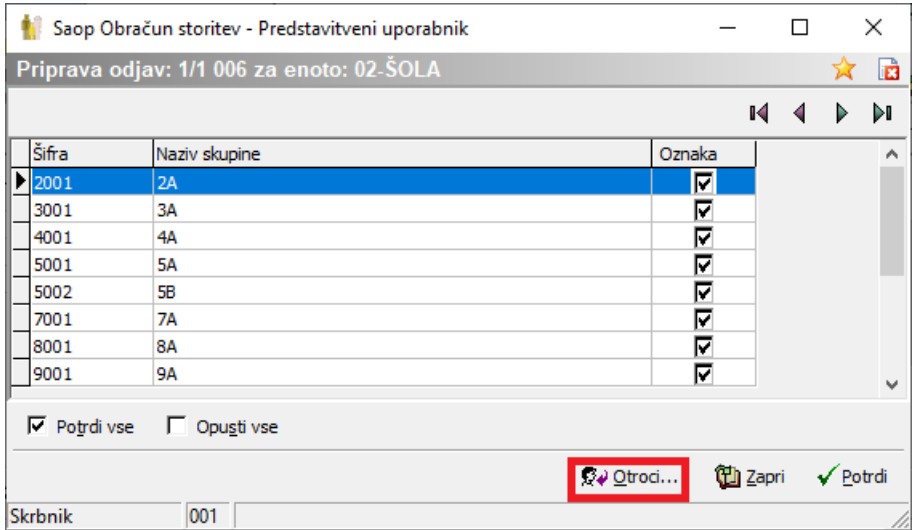

Tistemu otroku, ki ne je obroka odstranimo kljukico.

Pazljivi moramo biti, da ko se postavimo na enoto ali skupino ne damo dvoklik na vrstici, ker s tem odjavimo ali prijavimo vse otroke v skupini. Moramo se samo postaviti na enoto ali skupino in nato klikniti spodaj »Skupina« ali »Otroci« da pridemo v seznam skupin oz. otrok in šele, ko smo na željenem seznamu odstranimo kljukico kdo ne je izbranega obroka.

V primeru, da delamo pripravo vzorca še pred 1.9. ter smo vpisali, da se

učenci prenesejo v nove skupine s 1.9., potem so učenci do tega datuma še v starih skupinah, novinci pa v skupini, kamor smo jih vnesli (npr. novinci 1a). V tem primeru tistim učencem, ki so v 9. razredu in bodo s 1.9. izpisani, vzorca ne pripravimo, pripravimo pa vzorec za novince, ki bodo s 1.9. v prvem razredu.

Če pripravljamo vzorec po 1.9., bodo učenci že v pravih skupinah. Tudi v primeru, da pripravljamo vzorec pred 1.9. (kot je opisano v prejšnjem odstavku), bodo učenci po 1.9. vidni v pravi skupini na pregledu vzorca (do tega datuma bodo še vedno vidni v starih skupinah).

Kot smo že v uvodu napisali pa priporočamo, da so učenci že pred 1.9. preneseni v višje skupine, da imamo otroke pri pripravi vzorca že v pravih skupinah.

Če ne želimo pripravljati vzorca na novo, lahko na urejanju vzorca samo dodamo novince v vzorec ter učence, ki so končali šolanje odjavimo od prehrane (na vzorcu vpišemo 0 oz. X če imamo kljukico Evidenca sprememb v nastavitvah) ter popravimo vse morebitne spremembe glede koriščenja prehrane pri ostalih učencih. Poleg tega je potrebno od malega kosila odjaviti učence, ki so jedli v lanskem šolskem letu malo kosilo in bodo v letošnjem šolskem letu koristili veliko kosilo. Nato jih je potrebno še prijaviti na veliko kosilo. Ta postopek je dolgotrajnejši, zato vedno priporočamo, da se vzorce na začetku šolskega leta pripravi na novo.

Opozorilo! Ne spreminjajte kljukice v polju Evidenca sprememb v Nastavitvah - Evidentiranje obrokov, sicer evidentiranje obrokov ne bo več pravilno delovalo. Če želite preiti iz evidence brez sprememb na evidenco s spremembami ali obratno oddajte zahtevek, da skupaj uredimo nastavitve.